# **Janne Suutari SISU-MOOTTORIN SCR-JÄRJESTELMÄN TIETOJEN INDIKOINTI**

Insinööri (AMK)

**Tietotekniikka** 

Kevät 2015

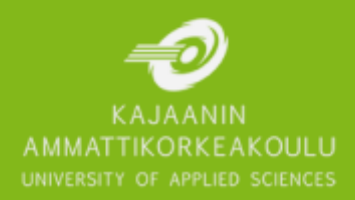

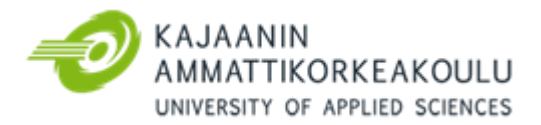

### TIIVISTELMÄ

**Tekijä(t):** Suutari Janne

**Työn nimi:** Sisu-moottorin SCR-järjestelmän tietojen indikointi

**Tutkintonimike:** Insinööri (AMK), tietotekniikka

**Asiasanat:** CAN-väylä, ohjelmoitava logiikka, urea, metsäkoneautomaatio, katalysaattori

Tämän insinöörityön tavoitteena oli toteuttaa Profi 50 -harvesteriin tulevan Sisun uuden stage 4 -moottorin SCR-järjestelmän ureasäiliön pintatiedon ja vikatietojen tuominen kuljettajan infonäytölle. Projektissa hyödynnettiin harvesterissa jo olevia PLC- ja CAN-väyliä. Työ oli osa siirtymistä uuteen moottoriin Euro V -päästöstandardien täyttämiseksi.

Insinöörityön keskeisimpiä osia ovat harvesterissa oleviin väyliin ja ohjelmoitavaan logiikkaan tutustuminen ja niihin liittyvien ohjelmin käytön opettelu. Työssä käydään myös läpi CAN-väylän toiminta lyhyesti ja siihen liittyvä standardi J1939. Lisäksi dokumentissa käydään läpi, kuinka logiikan ohjelma ja näytön käyttöliittymä ohjelmoitiin ja toteutettiin.

Insinöörityön tuloksena saatiin valmistettua harvesteriin vaatimukset täyttävät ohjelman ja käyttöliittymän osat. Työn tuloksena saadut ohjelman ja käyttöliittymän osat ovat tällä hetkellä käytössä Profi 50 -harvesterissa.

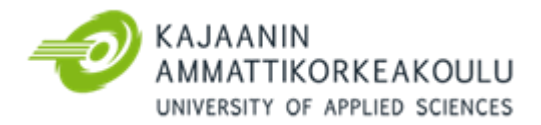

### ABSTRACT

**Author(s):** Suutari Janne

**Title of the Publication:** Indication of Sisu engine's SCR system information

**Degree Title:** Bachelor of Engineering, IT Engineering

**Keywords:** CAN -bus, programmable logic controller, urea, forest machine automation, catalyst

The aim of this thesis was to implement the urea tank level and fault information in the SCR system of the new stage 4 engine of Sisu to the driver's info display in the Profi 50 harvester. The project was utilized in the harvester's existing PLC and CAN -busses. The thesis was part of a transition process to a new engine to meet the Euro V -standards.

The main topics of this thesis are the busses in a harvester and getting to know the programmable logic controller and the related programs. The thesis also goes through the basics of a CAN-bus operation and the related standard J1939. In addition, the document goes through how the program for the logic controller and the display were programmed and implemented.

The result of this thesis was parts of the program and interface which meet all the requirements. These parts of the program and interface are currently used in the Profi 50 harvester.

### LYHENNELUETTELO

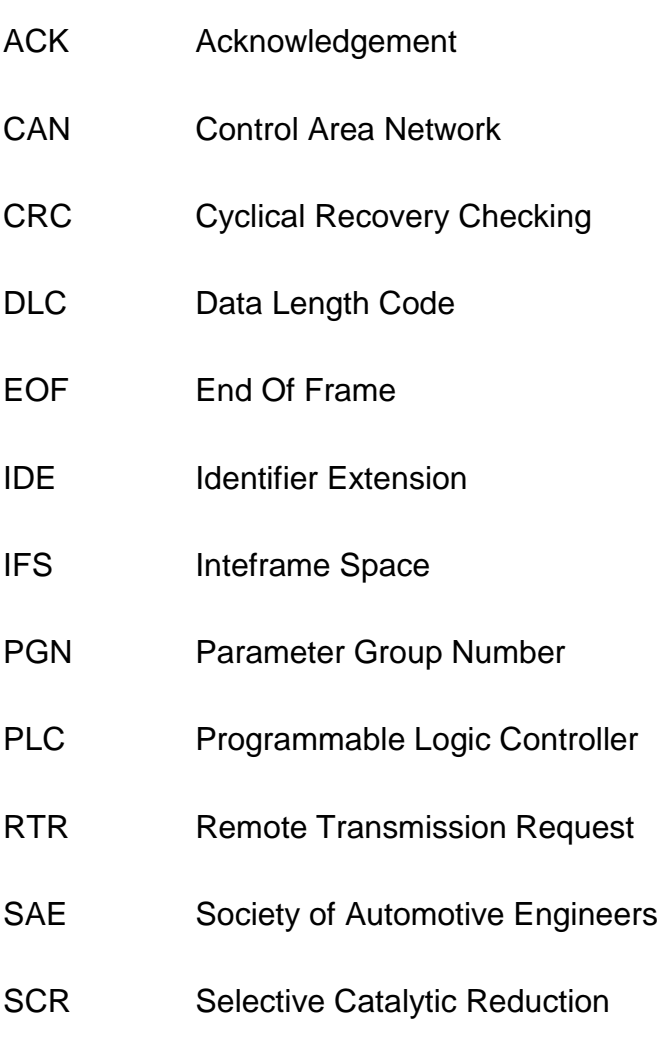

- SOF Start Of Frame
- SPN Suspect Parameter Number

## **SISÄLLYS**

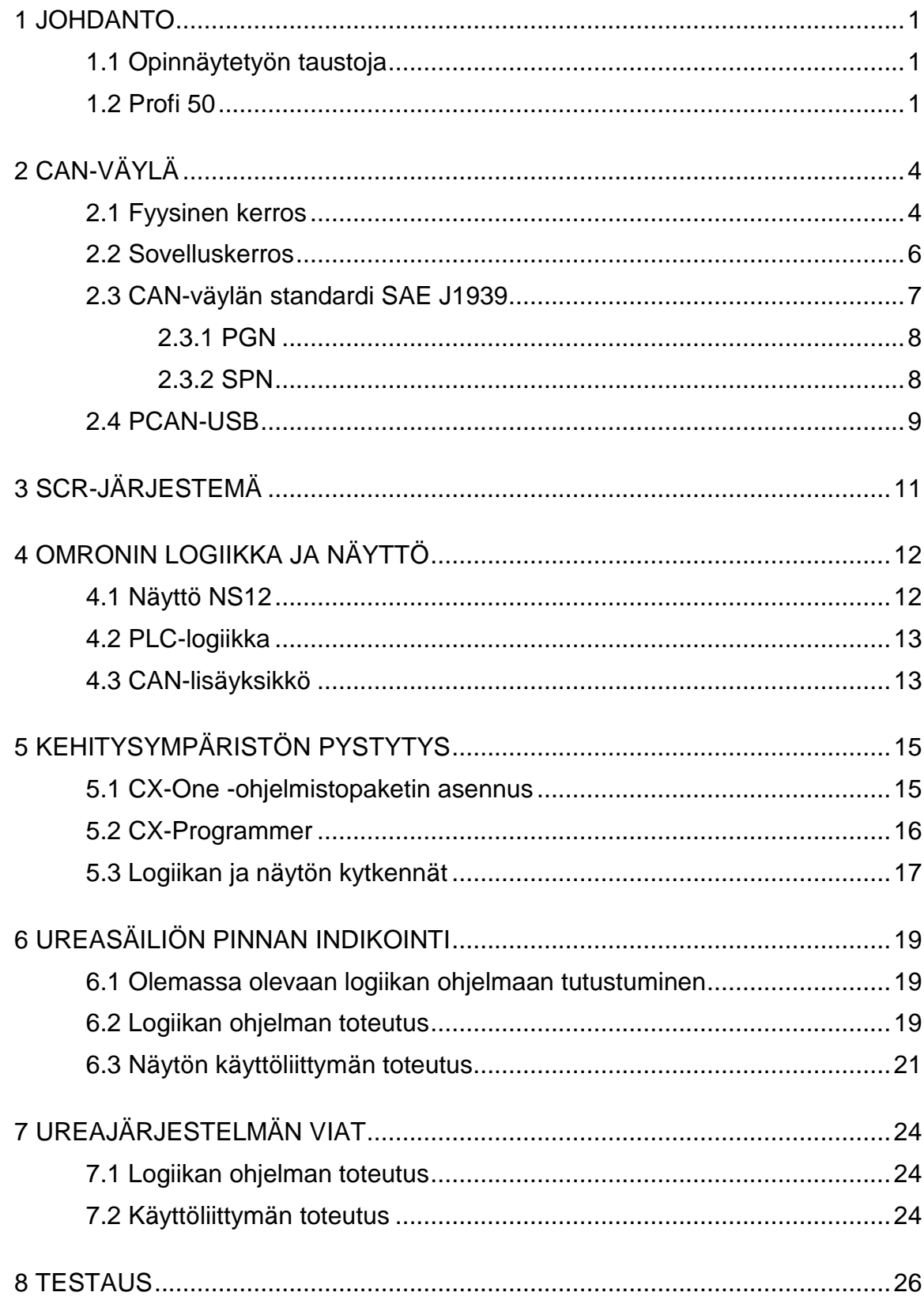

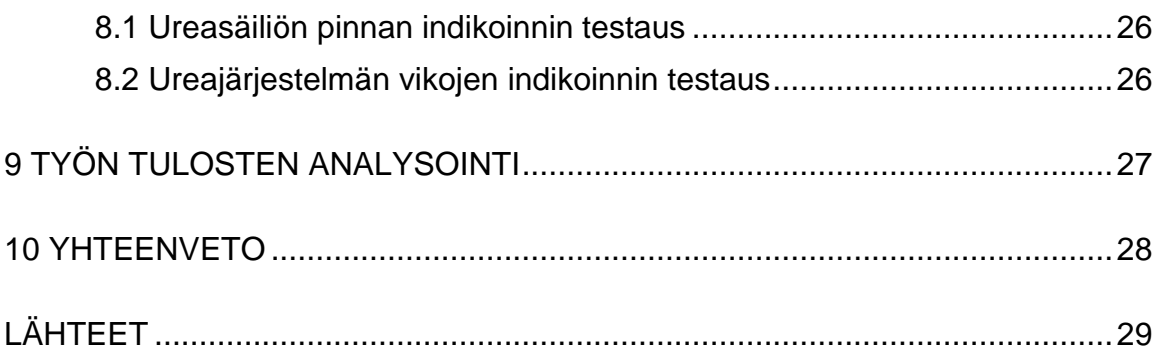

#### <span id="page-6-0"></span>1 JOHDANTO

#### <span id="page-6-1"></span>1.1 Opinnäytetyön taustoja

Insinöörityön tavoitteena on ureasäiliön pinnan korkeudesta saadun tiedon tuominen kuljettajan infonäytölle hyödyntäen harvesterin PLC- ja CAN-väyliä. Samalla tavoitteena on myös toteuttaa SCR-järjestelmän ja sen vikojen kuvallinen esitys kuljettajan näytölle, jolla voitaisiin helpottaa niiden huoltoa ja luoda turvaa koneen käyttäjille. Tavoitteena on myös saada näytölle tulevien tietojen kalibrointi oikeaksi ja vastaamaan uuden stage 4 -moottorin logiikkayksikön lähettämää tietosisältöä.

Työn tilaajana toimii metsäkoneita valmistava yritys ProfiPro Oy. ProfiPro Oy on Pohjois-Pohjanmaalle Nivalaan vuonna 2009 perustettu yritys, joka on jatkanut Profi-merkkisten metsäkoneiden valmistusta. Profi-koneiden historia ulottuu aina 80-luvun lopulle, jolloin laitteiden edeltäjiä myytiin Nokka-harvestereina.

Työ liittyy ProfiPron uusimman metsäkoneen Profi 50 siirtymiseen Sisun uuteen stage 4 -moottoriin. Profi 50:ssä joudutaan siirtymään uuteen moottoriin, jotta kone täyttää uudet Euro V -standardin mukaiset päästömääräykset. Moottorissa on uutena tullut urealla toimiva SCR-järjestelmä, jonka tietoja ureasäiliön pinnan korkeudesta ja varoituksia ei vielä tule kuljettajan infonäytölle.

Keskeisimpänä osana työssä on kuljettajan infonäyttönä toimiva Omronin skaalautuva käyttöpääte ja ohjelmoitava logiikka. Logiikan ja käyttöpäätteen ohjelmointi tapahtuu CX-One ohjelmapaketin CX-Programmer- ja CX-Designer -ohjelmilla.

#### <span id="page-6-2"></span>1.2 Profi 50

Profi 50 (kuva 1 ja taulukko 1) on suunniteltu harvennus- ja päätehakkuisiin. Ergonominen ja mukava ohjaamo tarjoaa kuljettajalle ylelliset työolot, erinomaisen näkyvyyden kaikkiin suuntiin ja ennen kaikkea rauhallisen ja hiljaisen työympäristön.

Voimanlähteenä koneessa on Sisun diesel-moottori, joka pyörittää hydrauliikkapumppua. Koneen liikuttaminen ja työlaitteiden käyttäminen toimii täysin hydraulisesti. Profi 50:n sähköjärjestelmät perustuvat maailmalla laajasti käytettyihin, tunnettuihin ja varmatoimisiin ratkaisuihin. PMC-automatiikka korvaa erillisen ilmastoinnin ohjauksen, ajoautomatiikan ja alustakoneen ohjauksen. Kosketusnäytön avulla kaikki kahvoissa olevat kytkimet voidaan ohjelmoida kunkin kuljettajan tottumuksia vastaaviksi. Iso näyttö toimii sekä PC/mittalaitetoimintojen että moottorin ja alustakoneen mittari- ja varoitusnäyttönä. Sen kautta valvotaan, säädetään ja testataan koneen automatiikkaa. Automaatiojärjestelmän varmatoimisuudesta kertoo, ettei yhtäkään asennettua, vuonna 2005 esiteltyä järjestelmää ole tarvinnut korjata eikä elektroniikkamuutoksia tehdä. Ensimmäinen asennettu järjestelmä on identtinen viimeisimmän toimitetun kanssa. [1.]

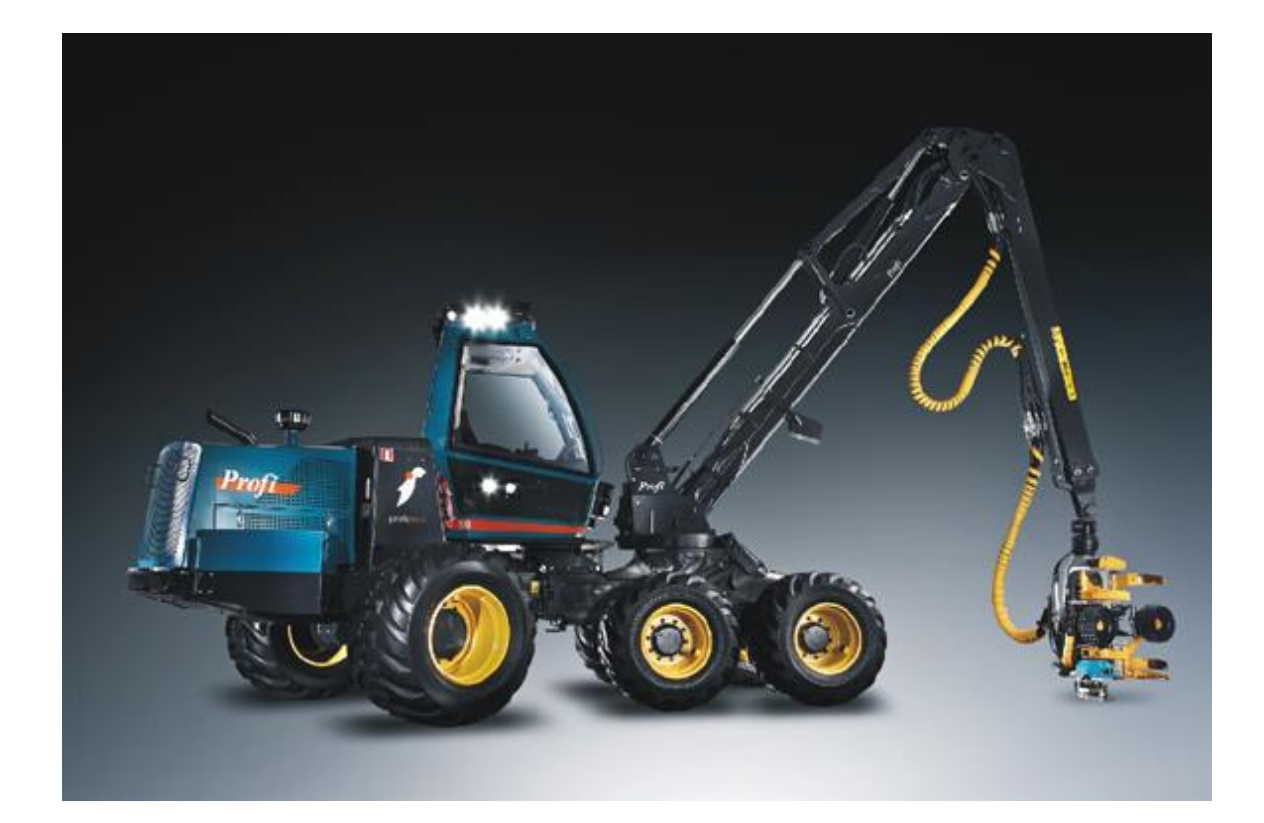

Kuva 1. ProfiPron uusin harvesteri Profi 50 [1]

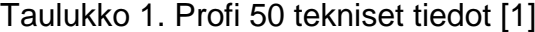

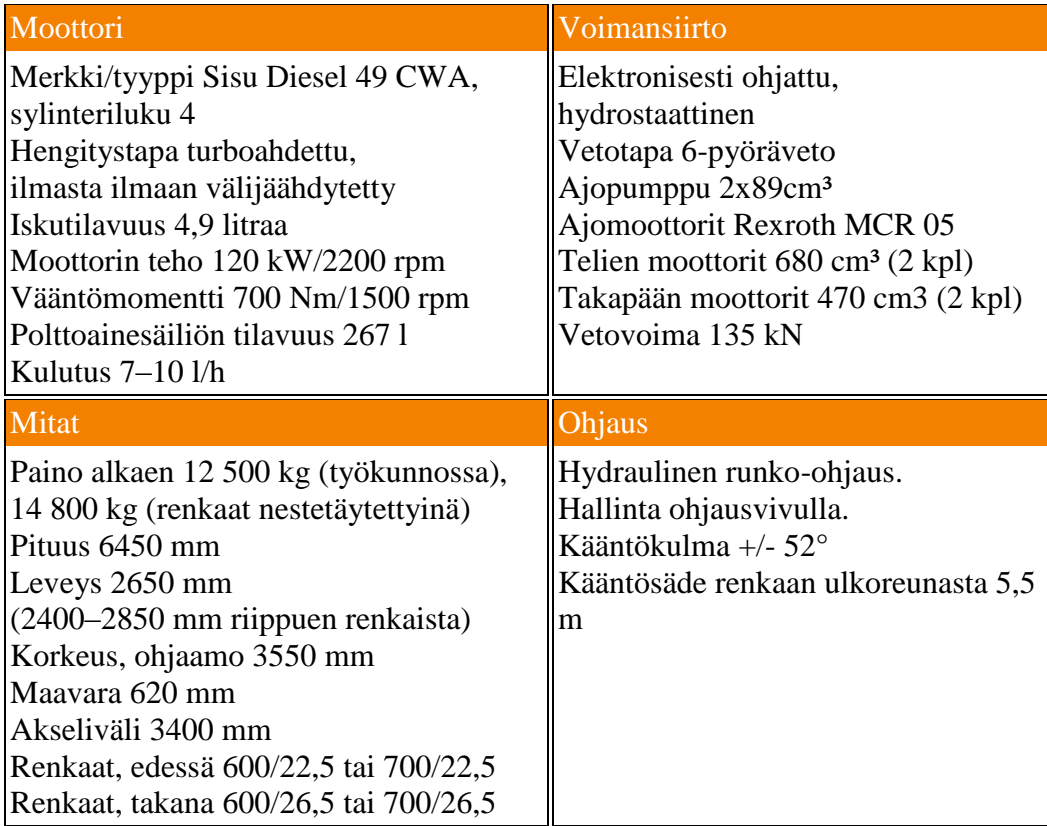

### <span id="page-9-0"></span>2 CAN-VÄYLÄ

CAN-väylä (Controller Area Network) on automaatioväylä, jota käytetään ajoneuvoissa, koneissa ja teollisuuslaitteissa. Suomessa CAN-väylää on hyödynnetty muun muassa metsäkoneteollisuudessa harvesteripään mittaus- ja ohjaustiedon välittämisessä, kallioporauslaitteissa, hisseissä, rakennusten ilmastointijärjestelmissä ja valaistuksen ohjauksessa sekä paperikoneiden ohjauksessa.

CAN-väylän historia alkaa vuodesta 1983, jolloin saksalainen ajoneuvojen elektroniikkaan erikoistunut yritys Bosch yksinkertaisti uudella ajoneuvoväylällä (CAN) mm. ABS-jarrujen ja moottorin tarvitsemia johdotuksia. Autoteollisuudesta CANväylä levisi nopeasti rautateille ja teollisuuden automaatiojärjestelmiin. Vikasietoisuuden vuoksi CAN-väylä on yleisesti käytetty myös terveydenhuollon ja lääketeollisuuden laitteissa.

CAN-väylässä kaikki liikenne välitetään kaikille moduuleille. Jokaisella viestillä on sanomatunniste, jonka perusteella vastaanottava moduuli päättää, kuuluuko viesti myös sille. Toimintatapa mahdollistaa sen, että sama sanoma, esimerkiksi mittausdata ajoneuvon nopeudesta, voidaan välittää useammalle laitteelle, kuten nopeusmittarille ja vakionopeuden säädölle yhdellä sanomalla. Myös väylän monitorointi on helppoa, koska ylimääräisen kuuntelijan lisääminen ei vaikuta mitenkään muihin toimintoihin. Sanomatunniste on samalla myös viestin prioriteetti, ja jos kahta viestiä aletaan lähettää yhtä aikaa, pienempiprioriteettinen lähettäjä luopuu lähetyksestä. [2.]

#### <span id="page-9-1"></span>2.1 Fyysinen kerros

CAN-väylän fyysinen kerros määrittää väylän kaapelit, signaalitasot ja sallitut siirtonopeudet. Väylän kaapeli koostuu kahdesta johtimesta, jotka on nimetty CAN\_H ja CAN\_L. Kaapeli on yleensä kierrettyä parikaapelia häiriöiden vähentämiseksi. CAN-väylä päätetään molemmista päistä 120 ohmin päätevastuksilla heijastusten vähentämiseksi (kuva 2). CAN-väylän fyysinen maksimipituus määräytyy käytettävän nopeuden perusteella. Käytettäessä suurinta nopeutta 1 Mb/s väylän maksimipituus on 40 metriä. Käytettäessä hitaampaa nopeutta voidaan käyttää teoriassa jopa 6700 metrin kaapelia.

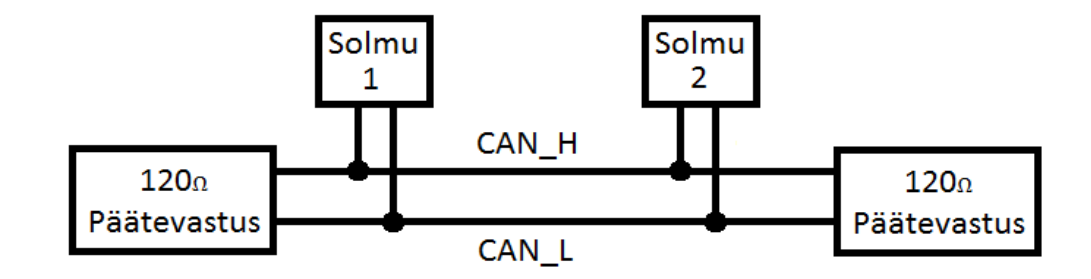

Kuva 2. CAN-väylän periaatekuva kahdella solmulla

CAN-väylän loogisen tilan määrää väylän johdinten välillä oleva jännite-ero. Väylässä loogista tilaa 0 vastaa dominantti tila ja loogista tilaa 1 vastaa resessiivinen tila. Dominantissa tilassa CAN\_H-johtimen jännite on 3,5 - 4,3 V ja CAN\_L-johtimen jännite on 0,7 - 1,5 V, jolloin johdinten välinen jännite-ero on 2 - 3,6 V. Resessiivisessä tilassa molempien johtimien jännite on 2,5 V, jolloin johdinten välinen jännite-ero on 0 V (kuva 3).

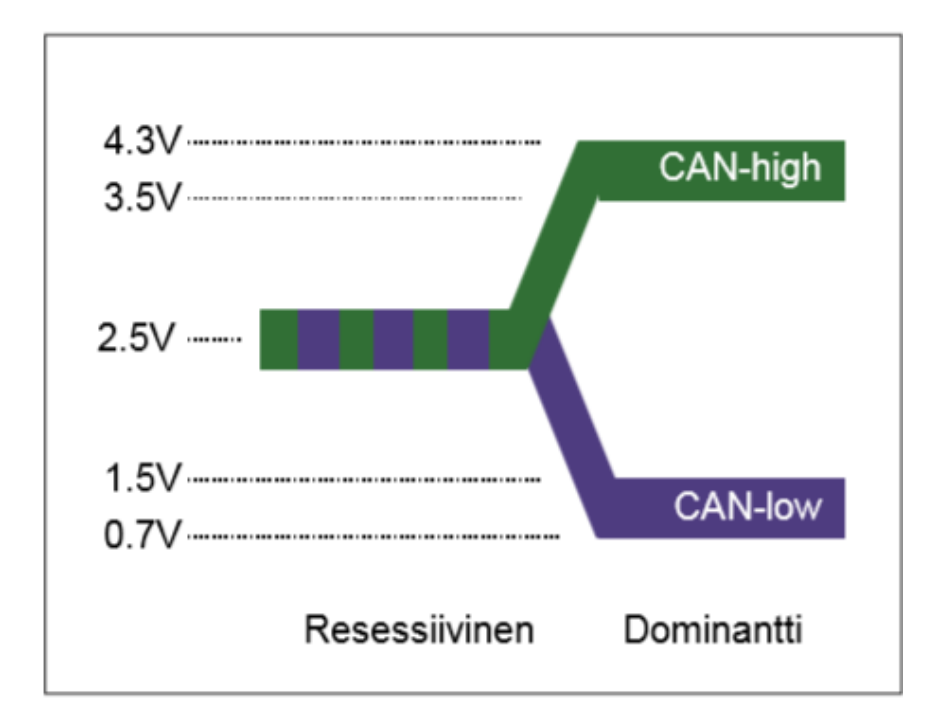

Kuva 3. CAN-väylän jännitetasot [2]

### <span id="page-11-0"></span>2.2 Sovelluskerros

CAN-väylän sovelluskerros määrittelee lähetettävien viestien rakenteen. Perusviestejä on kahta eri tyyppiä: standardi ja jatkettu. Viestit ovat samanlaiset, mutta standardissa viestissä viestin ID on 11-bittinen ja jatketussa ID on 29-bittinen (kuva 4). Molemmat viestit alkavat SOF-aloitusbitillä, joka on aina dominantti. Aloitusbitin jälkeen tulevat ID-bitit, jonka jälkeen ID-kehys aina päättyy RTR-bittiin. RTR-bitti on tavallisessa viestissä aina dominantti.

| 29 bittisen<br>viestin ID       | $\circ$<br>F                 | $\mathbf{M}$<br>Tunnisteen 11 bittiä<br>в |               |                |  |  |                            |                |                | s<br>R<br>R         | ID<br>Е       |             | s<br>Tunnisteen loput 18 bittiä<br>в |    |                            |  |  |  |  |  | L R<br>᠇᠇<br>IR |  |  |                |    |                |              |   |  |  |
|---------------------------------|------------------------------|-------------------------------------------|---------------|----------------|--|--|----------------------------|----------------|----------------|---------------------|---------------|-------------|--------------------------------------|----|----------------------------|--|--|--|--|--|-----------------|--|--|----------------|----|----------------|--------------|---|--|--|
| CAN 29 bit ID<br>bittien kohdat |                              |                                           | 28 27         |                |  |  | 26 25 24 23 22 21 20 19 18 |                |                |                     |               |             |                                      | 17 | $16$ 15 14 13 12 11 10 9 8 |  |  |  |  |  |                 |  |  | 7 <sub>6</sub> | -5 | $\overline{4}$ | $\mathbf{3}$ | 2 |  |  |
| 11 bittisen<br>viestin ID       | $\overline{\mathsf{O}}$<br>F | $\mathbf{M}$<br>B                         |               |                |  |  | Tunnisteen 11 bittiä       |                |                |                     | L.<br>S.<br>в | R<br>т<br>R |                                      |    |                            |  |  |  |  |  |                 |  |  |                |    |                |              |   |  |  |
| CAN 11 bit ID<br>bittien kohdat |                              | 10 <sup>1</sup>                           | $\mathcal{P}$ | 8 <sup>1</sup> |  |  | 7 6 5                      | $\overline{4}$ | 3 <sup>1</sup> | $2 \quad 1 \quad 0$ |               |             |                                      |    |                            |  |  |  |  |  |                 |  |  |                |    |                |              |   |  |  |

Kuva 4. 11- ja 29-bittinen CAN-viestin ID

Datakehys on molemmissa viesteissä samanlainen. Datakehys (kuva 5) koostuu ohjauskentästä, datasta, CRC-biteistä, ACK-biteistä ja EOF-biteistä. Ohjauskenttä koostuu kuudesta bitistä, joista ensimmäinen IDE-bitti määrittää ID:n pituuden. IDE-bitin ollessa dominantti käytetään 11-bittistä ID:tä, ja jos bitti on resessiivinen, käytetään 29-bittistä ID:tä. Seuraavat kaksi bittiä on varattu tulevaisuuden käyttöä varten, joten ne ovat aina dominantteja. DLC-bitit määrittävät datan pituuden. Data on 0 - 8 tavua pitkä ja lähetetään eniten merkitsevä bitti ensin. Datan jälkeen tulee 16 CRC-bittiä, jotka sisältävät 15-bittisen tarkistussumman ja yhden resessiivisen bitin. Tarkistussumman jälkeen tulee kaksi ACK-bittiä. Ensimmäisen ACK-bitin ollessa dominantti on ainakin yksi solmu ottanut viestin vastaan. Toinen bitti on aina resessiivinen. Viestin lopussa on aina seitsemän EOF-bittiä, jotka ovat aina resessiivisiä. Viestien välissä on aina kolme IFS-bittiä, jotka ovat aina resessiivisiä.

|           | Ohjauskenttä     |   |                      |          |    | Data           | <b>CRC</b>                    |       | ACK                      | EOF | ISF              |                 |
|-----------|------------------|---|----------------------|----------|----|----------------|-------------------------------|-------|--------------------------|-----|------------------|-----------------|
| Datakehys | $\mathbf R$<br>Е | Ð | $\sqrt{2}$<br>∼<br>3 | DDD<br>◡ | н۳ | Data 0-8 tavua | 15 bit<br>tarkistus-<br>summa | bit O | c<br>-<br>$\overline{ }$ | bit | Lopetus<br>bitit | Erotus<br>bitit |

Kuva 5. CAN-viestin datakehys

### <span id="page-12-0"></span>2.3 CAN-väylän standardi SAE J1939

SAE J1939 on SAE:n ylläpitämä CAN-väylän standardi ajoneuvojen sisäisten komponenttien väliselle tiedonsiirrolle. J1939-standardi käyttää CAN-väylän fyysistä kerrosta, eli standardissa määritetään vain sovelluskerros. Standardi käyttää laajennettua CAN-viestin ID:tä, eli viestin ID on 29-bittinen. J1939-standardi määrittelee väylän maksimipituudeksi 40 metriä, viestien suurimmaksi lähetysnopeudeksi 250 kb/s ja väylässä olevien solmujen maksimimääräksi 30. CAN-standardin mukaan 40 metriä pitkän väylän maksiminopeus voi olla 1 Mb/s, mutta J1939 standardissa nopeudeksi on määritelty 250 kb/s toimivuuden ja luotettavuuden varmistamiseksi. J1939-standardin mukaisen CAN-viestin ID sisältää CAN-standardista poiketen lähettävän solmun osoitteen ja mahdollisesti myös vastaanottavan solmun osoitteen. Kuvassa 6 on esitetty, kuinka J1939-standardin mukainen ID muodostuu. [3.]

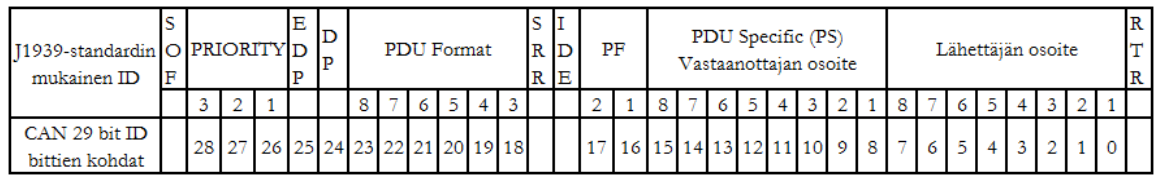

Kuva 6. J1939-standardin mukainen ID

#### <span id="page-13-0"></span>2.3.1 PGN

J1939-standardin ominaisuuksiin kuuluu, että sen mukaisessa viestissä on PGN. PGN on parametriryhmä, johon kuuluu useita parametrejä. Parametriryhmään kuuluu aina samantyyppisiä tietoja. Esimerkiksi PGN 65110 on pakokaasun jälkikäsittelyjärjestelmän parametriryhmä. Se pitää sisällään tietoja järjestelmän tilasta ja toiminnasta. [3.]

<span id="page-13-1"></span>2.3.2 SPN

SPN on parametriryhmän yhden parametrin tunniste. Ennalta määritetyt SPN-luvut löytyvät J1939-standardista. Standardista löytyy esimerkiksi ennalta määritetty SPN moottorin kierrosluvulle. SPN-parametrin määritys pitää sisällään viestin pituuden tavuina, resoluution, lähtöarvon, vaihteluvälin, tyypin ja PGN-ryhmän. [3.]

#### <span id="page-14-0"></span>2.4 PCAN-USB

PCAN-USB on Peak Systemsin valmistama USB-porttiin tuleva CAN-adapteri, jolla pystytään lähettämään ja vastaanottamaan CAN-viestejä. CAN-viestin lähetys ja vastaanotto tapahtuu PCAN-View-nimisellä tietokoneohjelmalla. PCAN-View'ssä pystytään määrittämään, millä nopeudella ja kumman tyyppisellä ID:llä CAN-viesti lähetetään. PCAN tukee nopeuksia 5 kbiy/s – 1 Mbit/s. PCAN-USB tukee 29-bittisellä ID:llä varustetun CAN-viestin lähetystä 250 kbit/s nopeudella, joten sillä pystytään lähettämään SAE J1939 -standardin mukaisia viestejä. [4.]

CAN-viestin lähetys on hyvin yksinkertaista PCAN-USB:n avulla, koska PCAN-View'n käyttöliittymä on selkeä ja yksinkertainen. PCAN-View'n käynnistyessä valitaan koneeseen kytketyistä CAN-laitteista haluttu, jonka jälkeen valitaan haluttu lähetysnopeus ja suodatin. Tämän jälkeen voidaan klikata new message -kuvaketta (kuva 7), joka avaa ponnahdusikkunan. Ikkunaan syötetään viestin ID, DLC, data, lähetystiheys, tyyppi, kommentti ja aloitetaanko viestin lähetys heti.

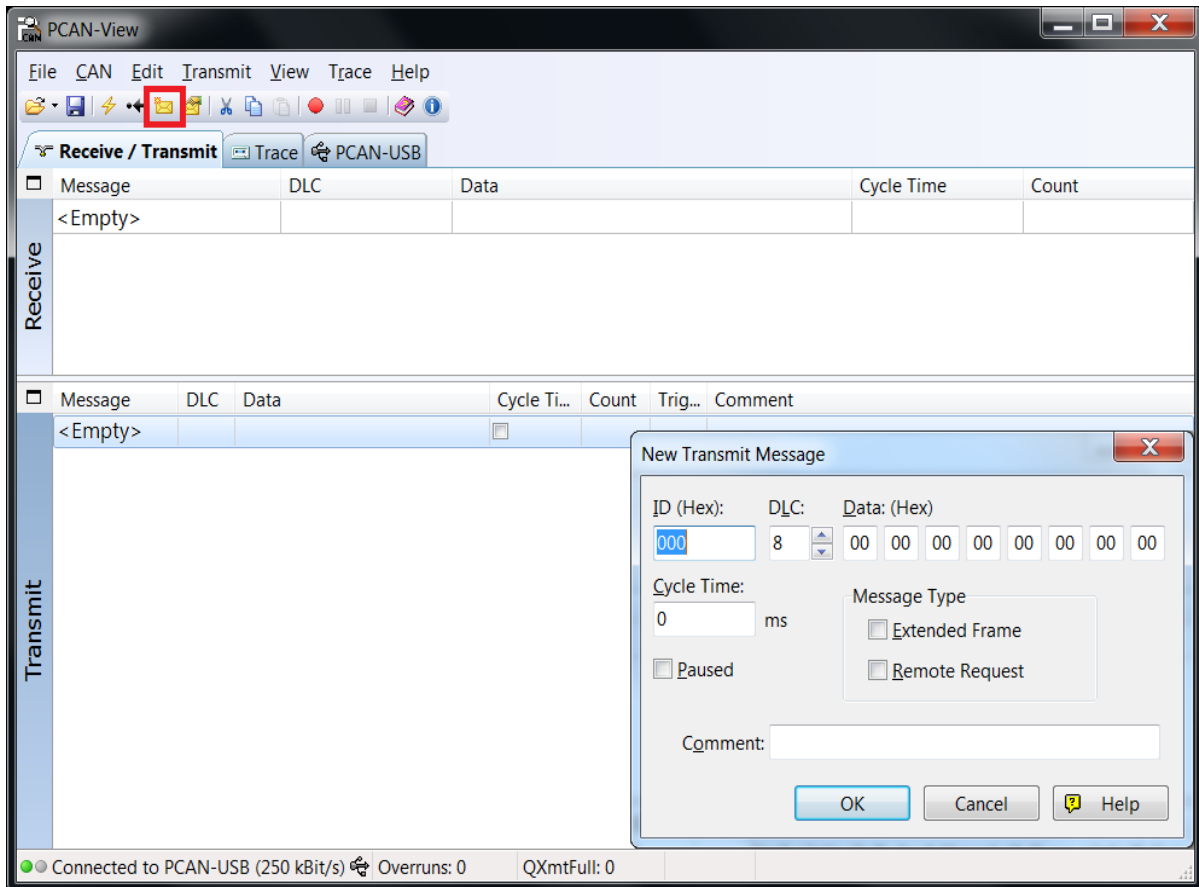

Kuva 7. PCAN-View'llä uuden viestin lähetys

### <span id="page-16-0"></span>3 SCR-JÄRJESTEMÄ

SCR mahdollistaa dieselmoottoreiden typen oksidien päästöjen vähentämisen, jotta ne voivat täyttää Euro V -standardin typen oksidien osalta. Järjestelmä (kuva 8) muuttaa moottorin tuottamat vaaralliset typpikaasut vaarattomiksi typpikaasuiksi ja vesihöyryksi.

Järjestelmässä suihkutetaan urea-vesi-seosta (AdBlue) kuumien pakokaasujen sekaan, jossa vesi höyrystyy ja urea hajoaa ammoniakiksi ja hiilidioksidiksi. Sen jälkeen kaasuseos kulkeutuu SCR-katalysaattoriin, jossa ammoniakki reagoi typen oksidien kanssa pelkistäen nämä vaarattomiksi typpikaasuiksi ja vesihöyryksi.

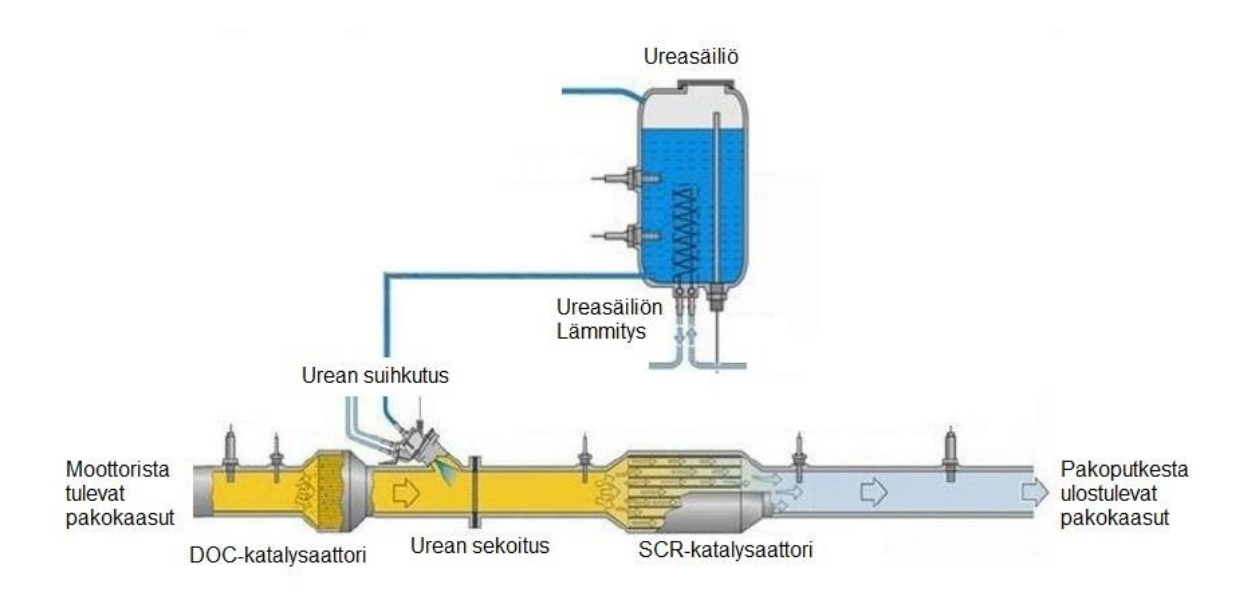

#### Kuva 8. SCR-järjestelmä

AdBlue on kaupallinen nimi ISO 22241-4:2009 -standardin mukaan valmistetulle urea-vesi seokselle. Liuos sisältää 32,5 % erittäin puhdasta ureaa ja 67,5 % vettä, josta on kemiallisesti poistettu lähes kaikki mineraalit, kuten natrium, kalsium rauta, kupari, kloridi ja sulfaatti. Liuoksen jäätymispiste on noin -11 ºC. AdBlue on kirkasta, väritöntä ja näyttää aivan vedeltä, mutta haisee hieman ammoniakille puhdistusaineen tavoin. [5.]

### <span id="page-17-0"></span>4 OMRONIN LOGIIKKA JA NÄYTTÖ

#### <span id="page-17-1"></span>4.1 Näyttö NS12

Työssä käytettävä näyttö on Omronin valmistama TFT-kosketusnäyttö. Näyttö on suunniteltu teollisuusautomaation käyttöön, joten se on todella hyvin kulutusta ja tärinää kestävä. Käyttöjännite näytölle on 24 V, joten se sopii hyvin yhteen harvesterin 24 V järjestelmän kanssa. Näyttö on kooltaan 12,1", ja sen resoluutio on 800x600 pikseliä. Näyttö toimii yhteistyössä Omronin PLC:n kanssa. Näyttö ja PLC on yhdistetty toisiinsa RJ45-kaapelilla. Käyttöjärjestelmänä näytössä toimii Omronin oma käyttöjärjestelmä, jonka käyttöliittymän ohjelmointi tapahtuu Omronin omalla CX-Designer -ohjelmalla. Käyttöliittymän siirto CX-Designerista näyttöön tapahtuu RS232C-kaapelin, RJ45-kaapelin tai USB-kaapelin kautta. Näytössä on 60 M bittiä sisäistä FLASH-muistia, johon käyttöliittymä tallennetaan. [6.]

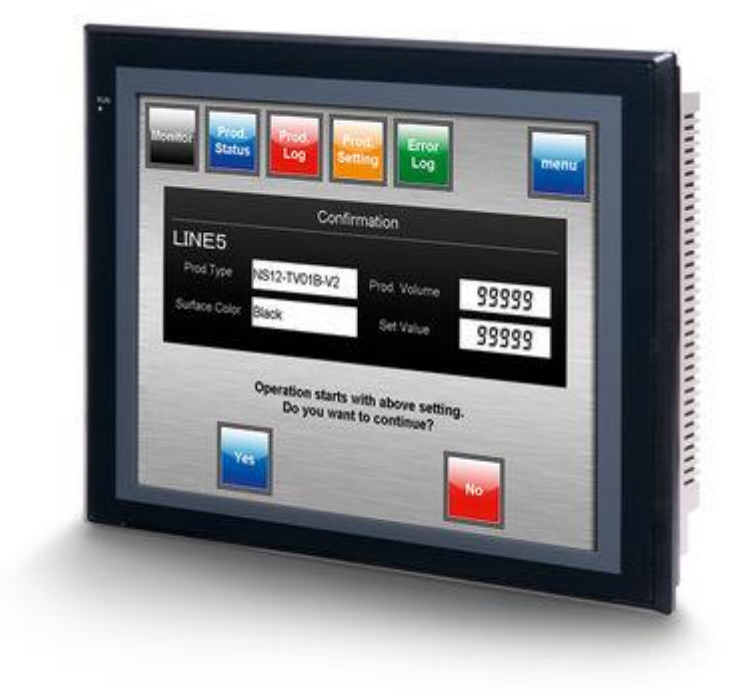

Kuva 9. NS-Series Programmable Terminal [7]

### <span id="page-18-0"></span>4.2 PLC-logiikka

Näytön kanssa yhteistyössä toimiva Omronin valmistama CJ2M-logiikka on suunniteltu koneautomaation käyttöön, joten se on hyvin vikasietokykyinen ja tärinää kestävä. Logiikkaan pystytään liittämään lisäyksiköiden avulla analogia- ja digitaali-I/O-tuloja, CAN-väyliä ja liike- ja asentoantureiden ohjauksia. Lisäyksiköitä voi olla maksimissaan 40 kappaletta. Logiikassa on neljä eri muistia. Ohjelman tallennusta varten on muisti, jonka tilavuus on 60 K steps (240 K bittiä). Datantallennusmuistin tilavuus on 160 kilotavua. Datantallennusmuistiin tallennetaan käsiteltyä dataa ja data, joka tulee logiikkaan liitetyiltä lisäyksiköiltä. Tiedon siirtoon tarkoitetun välimuistin tilavuus on 8 kilotavua. Lähteitä ja kommentteja varten olevan muistin tilavuus on 1 megabittiä. [8.]

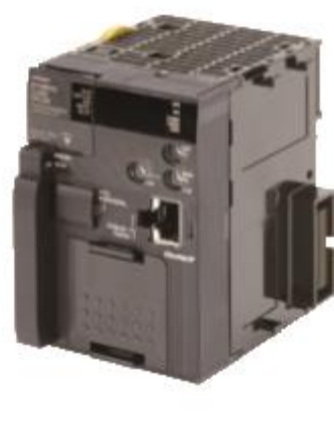

CJ2M-CPU3

Kuva 10. Omronin CJ2M-ohjelmoitava logiikka [8]

### <span id="page-18-1"></span>4.3 CAN-lisäyksikkö

Työssä CJ2M-logiikkayksikköön on liitetty CAN-lisäyksikkö, jonka avulla pystytään vastaanottamaan Sisun stage 4 -moottorin lähettämiä CAN-viestejä. CAN-väylä kytketään CAN-yksikköön viisipinnisellä liittimellä (kuva 11). Jokaiselle CAN-yksikölle varataan logiikan muistista 25 tavua välimuistia ja 100 tavua datan tallennustilaa. CAN-yksiköllä pystytään lähettämään ja vastaanottamaan 11-bittisellä ja 29 bittisellä ID:llä varustettuja CAN-viestejä. Viestejä voidaan lähettää maksimissaan nopeudella 1 Mb/s. Jokaisen CAN-yksikön viestin lähetys ja vastaanotto on määriteltävä logiikassa. CAN-yksikölle määritetään logiikan välimuistista ja datantallennusmuistista alueet, joita CAN-yksikkö käyttää CAN-viestien lähetykseen, vastaanottoon ja tallennukseen. Määrityksissä määritetään, käytetäänkö 11-bittistä vai 29-bittistä CAN-viestin ID:tä. Viestien lähetysnopeus ja CAN-väylän näytteenottopiste pystytään määrittämään määrityksissä tai CAN-yksikössä olevilla dippikytkimillä. [9.]

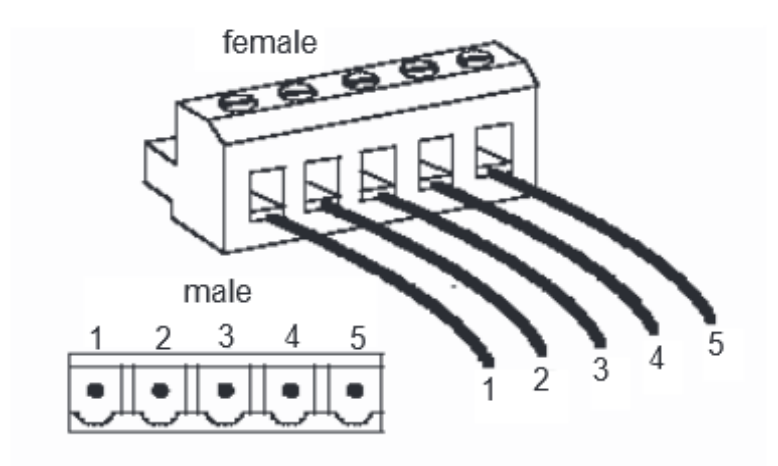

Kuva 11. CAN-lisäyksikköön tulevat CAN-väylän johtimet [9]

| Pin.Num.       | Signaali        | Väri      | <b>Kuvaus</b>              |
|----------------|-----------------|-----------|----------------------------|
|                | CAN_GND         | Musta     | Ulkoinen jännite lähde maa |
| $\mathfrak{D}$ | CAN_L           | Sininen   | CAN-low                    |
| 3              | <b>CAN_SHLD</b> |           |                            |
| 4              | CAN_H           | Valkoinen | CAN-high                   |
| 5              | $CAN_V+$        | Punainen  | Ulkoinen jännite lähde 24V |

Taulukko 2. CAN-lisäyksikköön tulevan CAN-väylän johdinten kuvaus

### <span id="page-20-0"></span>5 KEHITYSYMPÄRISTÖN PYSTYTYS

Kehitysympäristö koostuu Omronin NS12-näytöstä, CJ2M-logiikasta, kahdesta säädettävästä virtalähteestä ja Windows 7 -käyttöjärjestelmällä varustetusta kannettavasta tietokoneesta. Tietokoneeseen on asennettu CX-Designer- ja CX-Programmer -ohjelmat. Logiikka ja näyttö on yhdistetty tietokoneeseen USB-kaapeleilla. Logiikkaan on liitetty 24 voltin tasavirtalähde ja kaksi CAN-lisäyksikköä. 24 V tasavirtalähdettä käytetään, koska harvesteri toimii 24 V tasajännitteellä.

CX-Designer ja CX-Programmer ovat osa Omronin CX-One-ohjelmistopakettia, jolla toteutetaan Omronin tuotteiden ohjelmointi ja simulointi. Designeriä käytetään käyttöliittymän toteutukseen Omronin näytöille. Programmerilla toteutetaan logiikan ohjelmiston kehitys ja suunnittelu.

#### <span id="page-20-1"></span>5.1 CX-One-ohjelmistopaketin asennus

CX-One-ohjelmistopaketin koko version asennus tapahtuu Omronilta saadulta DVD-levyltä. Asennusohjelma vaatii asennusvaiheessa Omronilta erikseen saadun lisenssiavaimen, muuten asennus suoritetaan perinteiseen next next -tyyliin. Asennuksen jälkeen täytyy tarkistaa Windowsin asetuksista, että desimaalierottimeksi on määritetty piste. Desimaalierottimen tarkistus ja tarvittaessa muuttaminen tapahtuu menemällä Windowsin alueasetuksiin. Alueasetuksista Muotoilutvälilehdestä löytyy kohta Lisäasetukset (kuva 12), jonka alta löytyy kohta, jossa voidaan määrittää desimaalierotin.

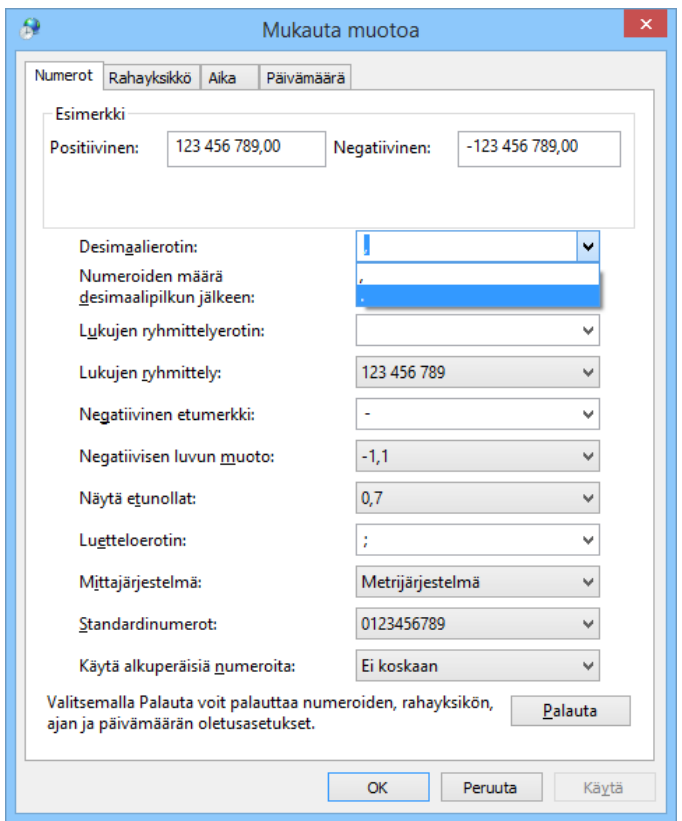

Kuva 12. Desimaalierottimen määritys Windowsin asetuksista

### <span id="page-21-0"></span>5.2 CX-Programmer

CX-Programmerilla toteutetaan ohjelman kehitys ja suunnittelu Omronin logiikkoihin. Ohjelman kehitys tapahtuu vetämällä palasia näytölle. Palasia on kolmea eri tyyppiä, jotka ovat tulo, lähtö ja funktioblokki. Tulolle määritetään muistista yksi bitti, jota se tarkkailee. Lähdölle määritetään yksi bitti, jonka se asettaa. Funktioblokille pystytään määrittämään monia toimintoja, kuten esimerkiksi pystytään määrittämään tietyn tavun arvo muistipaikassa.

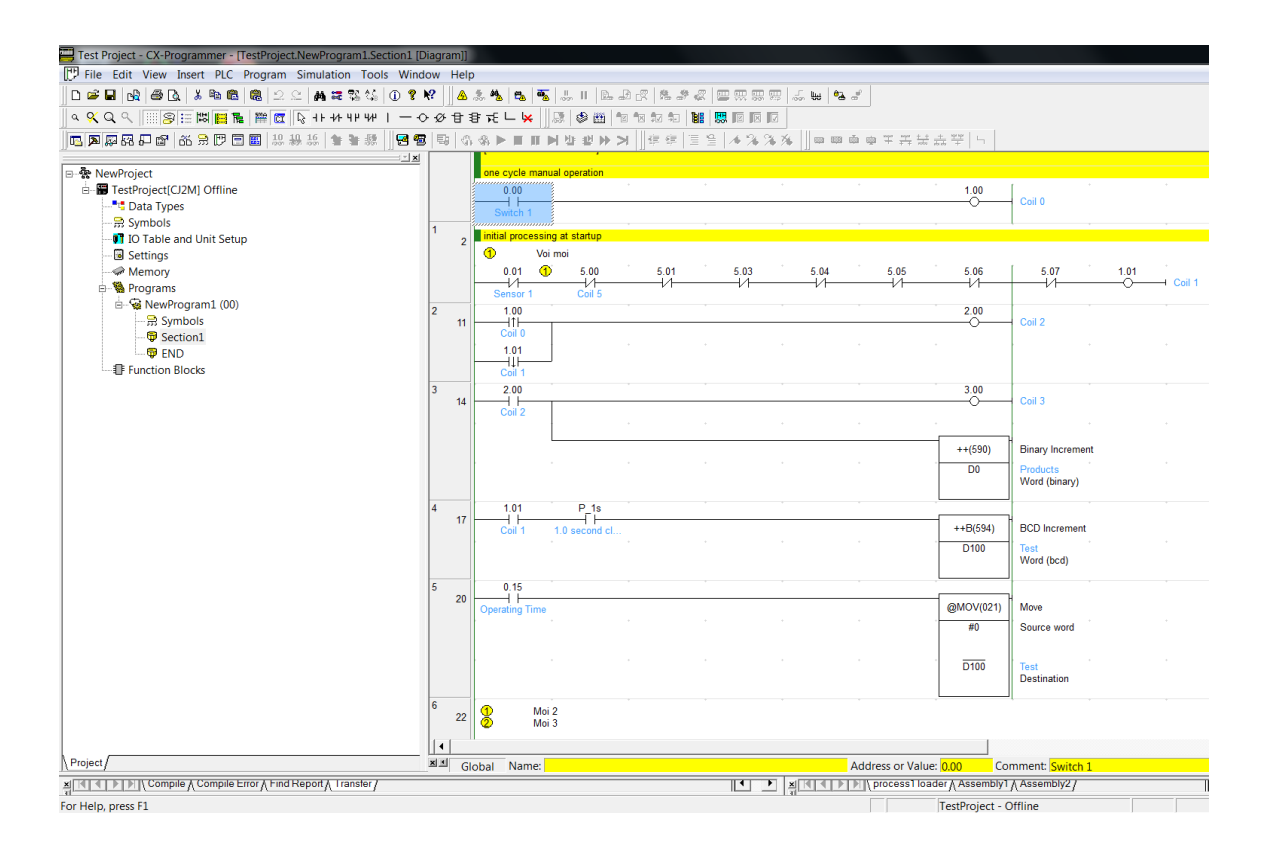

Kuva 13. CX-Programmer, esimerkkiohjelma

### <span id="page-22-0"></span>5.3 Logiikan ja näytön kytkennät

Logiikan ja näytön kytkennät ovat hyvin yksinkertaisia, sillä logiikka ja näyttö tarvitsevat toimiakseen vain käyttöjännitteet ja yhteyden RJ45-kaapelin avulla. Käyttöliittymän siirtoa varten näyttö täytyy liittää tietokoneeseen USB-kaapelilla. Logiikan ohjelmiston kehitystä ja simulointia varten täytyy logiikka yhdistää tietokoneeseen USB-kaapelilla. Logiikan CAN-lisäyksikköihin kytketään CAN-väylä kuvan 14 tavoin. CAN-lisäyksiköt tarvitsevat myös 24 voltin tasajännitteen, koska PCAN-USB:sta ei saada CAN-väylän käyttöjännitettä.

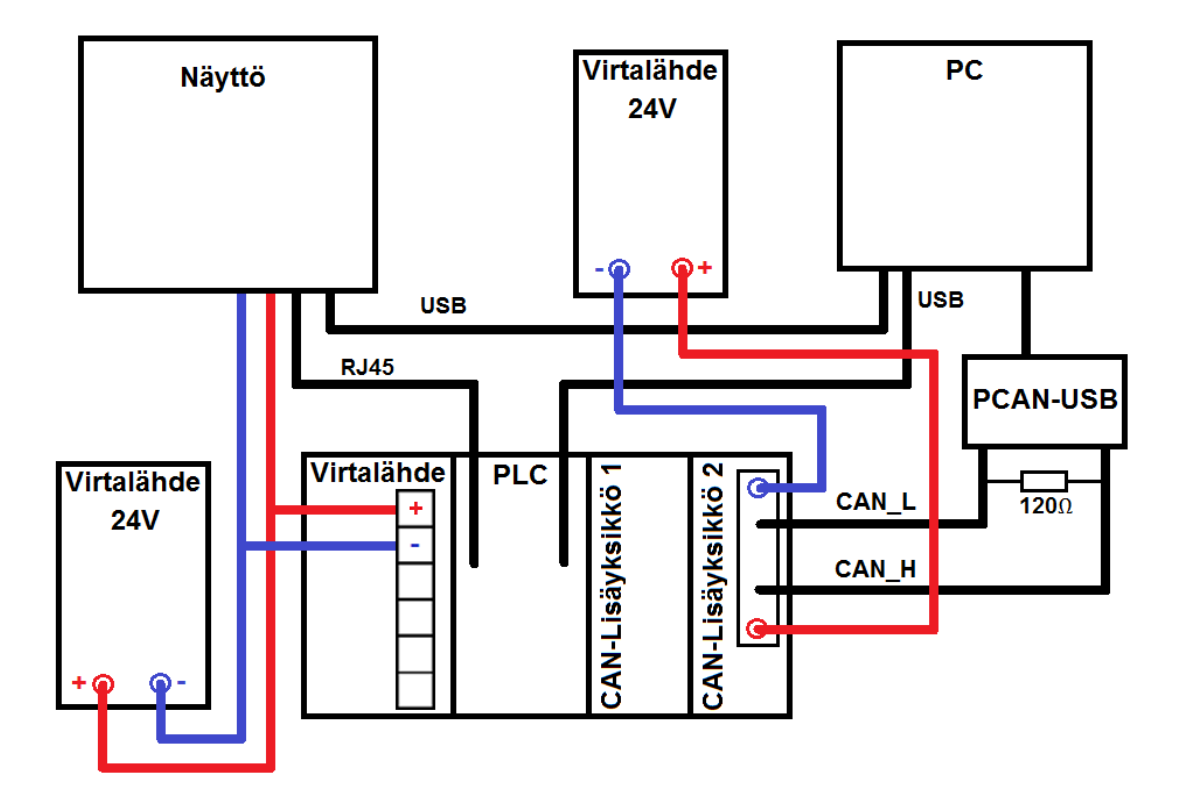

Kuva 14. Logiikan ja näytön kytkentä

### <span id="page-24-0"></span>6 UREASÄILIÖN PINNAN INDIKOINTI

#### <span id="page-24-1"></span>6.1 Olemassa olevaan logiikan ohjelmaan tutustuminen

Logiikan ohjelman suunnittelu aloitettiin tutustumalla olemassa olevaan ohjelmaan. Ohjelmaan tutustumisesta teki hankalaa, ettei ollut aiempaa kokemusta CX-Programmerin käytöstä. CX-Programmerin käytön perusteet oppi kuitenkin nopeasti netistä löytyneen oppaan avulla. Perusteiden oppimisen jälkeen olemassa olevan ohjelman perustoiminnoista pääsi helposti perille.

Ohjelmaan oli valmiiksi tehty määritykset CAN-viestien lähetykseen ja vastaanottoon, mutta niistä ei ollut kunnollisia dokumentteja ja koodiin tehdyt kommentit olivat hyvin vajavaiset. Tästä johtuen CAN-viestien lähetys ja vastaanotto täytyi opetella lähes kokonaan, alusta alkaen. CAN-viestin määritysten opettelun jälkeen pystyttiin tutkimaan ohjelmassa valmiiksi olleita CAN-viestin avulla toimivia toimintoja lähettämällä PCAN-USB:llä dokumenttien mukaisia CAN-viestejä. Tämän avulla pystyttiin tutkimaan, kuinka toimii jäähdytysnesteen lämpötilan indikointi, joka toimii ureasäiliön pinnan indikoinnin tavoin.

#### <span id="page-24-2"></span>6.2 Logiikan ohjelman toteutus

Logiikka vastaanottaa koneen lähettämän CAN-viestin ureasäiliön tilasta ja tallentaa sen logiikan välimuistiin. Välimuistissa olevaa dataa ei voi muokata. Jotta CAN-viestissä tullutta dataa voidaan käsitellä, niin se täytyy siirtää logiikan datamuistiin. Siirto tapahtuu MOVD-funktioblokin avulla. Funktioblokin ohjaussanaksi täytyy asettaa 30, jotta data pysyy muuttumattomana siirtoprosessissa. Siirron jälkeen datasta pystytään poimimaan ureasäiliön pinnan korkeustieto. Poiminta on toteutettu ANDL-funktioblokilla. Funktioblokki tekee datalle and-operaation, jonka avulla otetaan huomioon datasta vain tieto ureasäiliön pinnankorkeudesta. Andoperaation jälkeen data on valmis näytön käyttöliittymää varten.

Ureasäiliön pinnankorkeuden varoitusvaloa varten on kolme funktioblokkia, joilla määritetään, palaako valo jatkuvasti vai vilkkuuko se. Kahdella alemmalla funktioblokilla katsotaan, onko ureasäiliön pinnan taso 5 - 10 %. Ensimmäinen funktioblokki katsoo, onko pinnan taso yli 5 %, ja toinen katsoo, onko taso alle 10 %. Molempien ollessa tosi asetetaan logiikan muistista bitti ykköstilaan, jota näytön käyttöliittymä tarkkailee. Ylemmässä funktioblokissa katsotaan, onko pinnan taso 5 % tai alle. Jos pinnan taso on alle 5 %, niin vaihdellaan bitin tilaa sekunnin välein. Molemmissa funktioblokeissa tiedolle tehdään if-lauseen tapainen operaatio. Funktioblokkien ohjaussanat on laskettu kaavalla 1, jonka tuloksena saadaan haluttua pinnan tasoprosenttia vastaava datan desimaaliluku.

255  $\frac{233}{100\%} * PK\% = ohjesana$  (1)

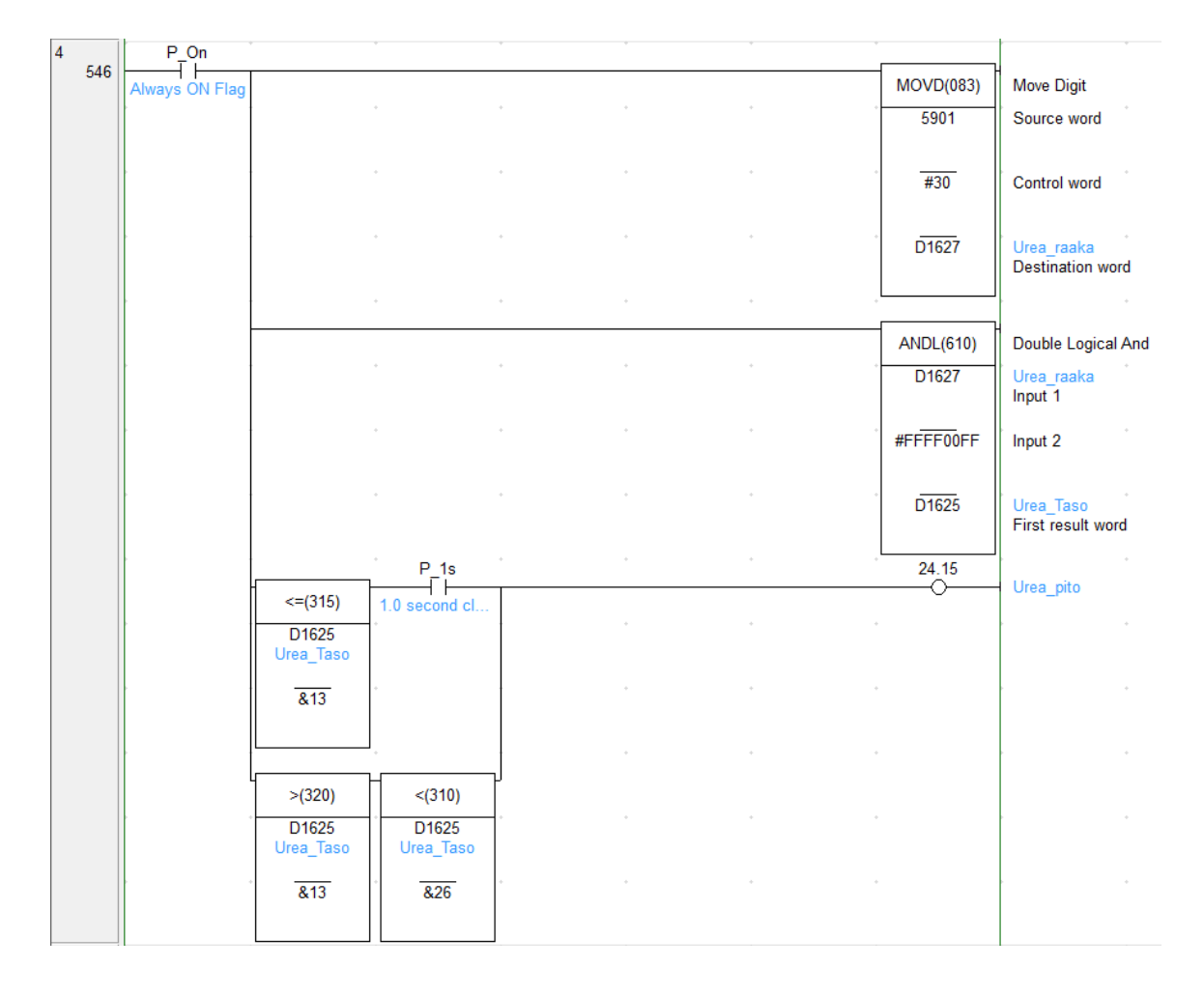

Kuva 15. Logiikan ohjelma ureavalon sytytykselle ja säiliön pinnan korkeudelle

### <span id="page-26-0"></span>6.3 Näytön käyttöliittymän toteutus

Käyttöliittymän toteutus alkoi tutustumalla jo olemassa olevan käyttöliittymän toimintaan ja toteutukseen. Tutustuminen onnistui vaivattomasti, vaikka CX-Designerin käytöstä ei ollutkaan aiempaa kokemusta. CX-Designerin käytön perusteiden opettelu onnistui helposti netistä löytyneen oppaan avulla.

Käyttöliittymässä oli valmiiksi pylväsmallisia mittareita ja varoitusvaloja, joista pystyi katsomaan mallia ureasäiliön pinnanmittaria ja varoitusvaloa varten. Ureasäiliön pinnankorkeusmittari on vastaavanlainen pylväsmallinen mittari, jonka alaosassa tuli olla varoitusvalo. Pinnankorkeus tuli ilmoittaa prosentteina, koska kone lähettää tiedon prosentteina. Varoitusvalon tuli olla standardin mukainen ureasäiliön pinnankorkeuden varoitusvalo, joka on korostettu kuvaan 16 punaisella neliöllä.

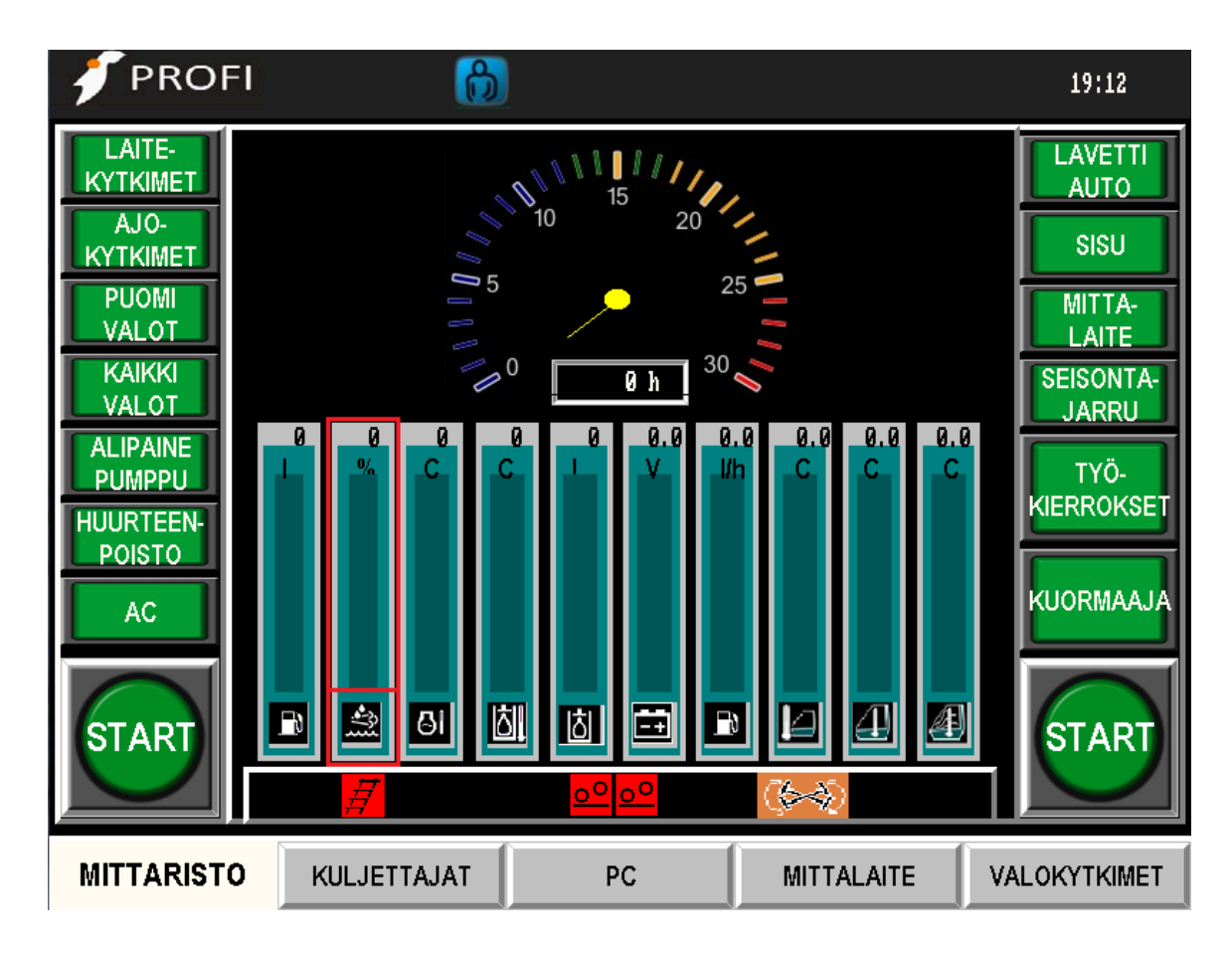

Kuva 16. Koneen käyttöliittymän päänäkymä

Pylväsmalliselle mittarille ja prosenttiluvulle sen yläreunassa täytyi määrittää osoite logiikan datamuistista, johon tieto pinnankorkeudesta on tallennettu. Määritys tapahtui menemällä kummankin asetuksiin ja kirjoittamalla muistipaikan osoite osoitekohtaan. Mittarille täytyi myös määrittää alue, millä mittari toimii. Alueen määritys tapahtui mittarin asetuksista alue-välilehdessä, jossa alueeksi asetettiin 0 - 255. Prosenttiluvulle täytyi määrittää skaalaus, jotta pinnankorkeus näkyisi prosentteina eikä datan desimaalilukuna. Skaalauksen määritys tapahtui luvun asetuksissa kohdassa yksikkö ja skaalaus (kuva 17), jossa skaalauskertoimeksi asetettiin 0.392. Kerroin saatiin jakamalla 100 % datan maksimi arvolla 255.

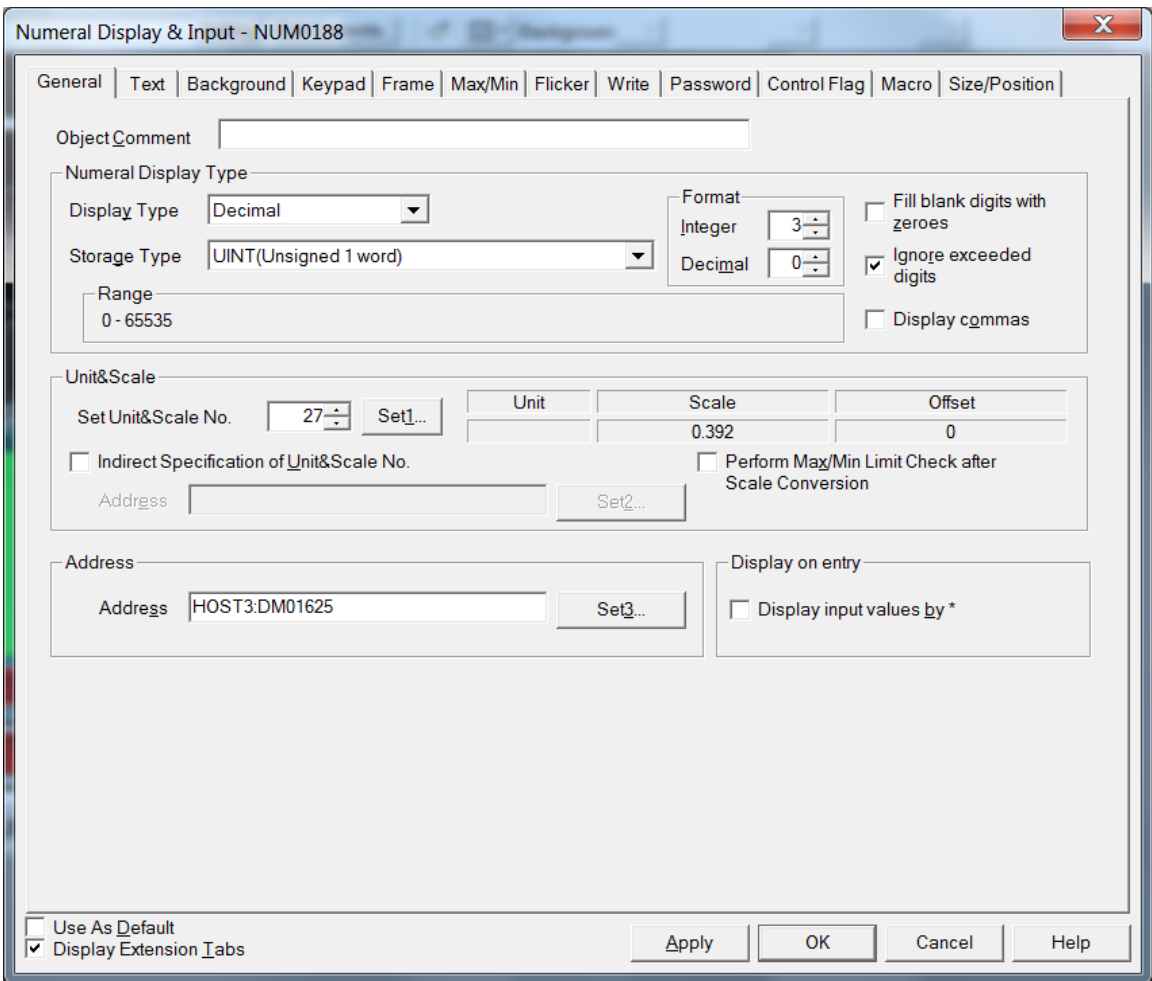

Kuva 17. Prosenttiluvun osoitteen ja skaalauksen määritys

Ureasäiliön pinnan korkeuden varoitusvalo koostuu kahdesta standardin mukaisesta kuvasta, joista toinen on punainen ja toinen musta. Punainen kuva ilmoittaa, että pinnan korkeus on alhainen. Musta kuva tarkoittaa, että valo ei ole aktiivinen. Kuville täytyi määrittää mittareiden tavoin osoite, jonka avulla logiikan ohjelma sytyttää valon tarvittaessa. Osoite poikkeaa mittareiden osoitteista, siten että osoite osoittaa yhteen bittiin sanan sijaan. Valo on aktiivinen, kun logiikan ohjelma on asettanut osoitteen bitin tilaan 1.

### <span id="page-29-0"></span>7 UREAJÄRJESTELMÄN VIAT

### <span id="page-29-1"></span>7.1 Logiikan ohjelman toteutus

Logiikka vastaanottaa vian tullessa koneen CAN-viestillä lähettämän vikailmoituksen. Logiikan ohjelmassa oli valmiiksi vikaviestien vastaanotto, joka tallentaa logiikan muistiin tulleet viat. Ureajärjestelmän vikojen indikointia varten täytyi tehdä ohjelma, joka tarkkailee, onko saapunut vika ureajärjestelmän vika. Vian ollessa ureajärjestelmän vika asetetaan viasta riippuen yksi kuvan 18 biteistä ykköstilaan. Bitti pysyy ykköstilassa, niin kauan kunnes viat nollataan.

| 11  |                                     |             |                           |  |            |                          |
|-----|-------------------------------------|-------------|---------------------------|--|------------|--------------------------|
| 434 | Ureajärjestelmän vikojen indikointi |             |                           |  |            |                          |
|     | P On                                | 71.01       | $P_1$ 1s                  |  | 70.01<br>↷ | <b>DEF Tank Level</b>    |
|     | Always ON Flag                      | Urea Vika 1 | 1.0 second cl             |  |            |                          |
|     |                                     | 71.02       | P 1s                      |  | 70.02      | <b>SCR_CIGT</b>          |
|     |                                     |             | Urea Vika 2 1.0 second cl |  |            |                          |
|     |                                     | 71.03       | P 1s                      |  | 70.03      | <b>SCR COGT</b>          |
|     |                                     |             | Urea Vika 3 1.0 second cl |  |            |                          |
|     |                                     | 71.04       | $P_1$ 1s                  |  | 70.04<br>↷ | DOC Inlet Temp           |
|     |                                     | Urea Vika 4 | $1.0$ second cl           |  |            |                          |
|     |                                     | 71.05       | $P_{1s}$                  |  | 70.05<br>↷ | <b>NOx Sensor Intake</b> |
|     |                                     |             | Urea Vika 5 1.0 second cl |  |            |                          |
|     |                                     | 71.06       | P 1s                      |  | 70.06      | <b>NOx Sensor Outlet</b> |
|     |                                     |             | Urea Vika 6 1.0 second cl |  |            |                          |
|     |                                     | 71.07       | $P_1$ 1s                  |  | 70.07      | <b>DEF Dosing Valve</b>  |
|     |                                     |             | Urea Vika 7 1.0 second cl |  |            |                          |
|     |                                     | 71.08       | P <sub>1s</sub>           |  | 70.08      |                          |
|     |                                     |             | Urea Vika 8 1.0 second cl |  |            | <b>DEF</b> Tank Heater   |

Kuva 18. Logiikan ohjelma ureajärjestelmän vikojen indikoinnille

### <span id="page-29-2"></span>7.2 Käyttöliittymän toteutus

Käyttöliittymään tehtiin kuvan 19 mukainen näkymä, josta kuljettaja voi havainnollistaa vian tullessa, missä vika sijaitsee ureajärjestelmässä. Näkymästä tuli hah-

mottaa selkeästi ureajärjestelmän perusrakenne. Vian ollessa aktiivinen vikaan liittyvän osan tekstikenttä vilkkuu mustana. Kun vika ei ole enää aktiivinen, sen tekstikenttä pysyy mustana, kunnes viat nollataan.

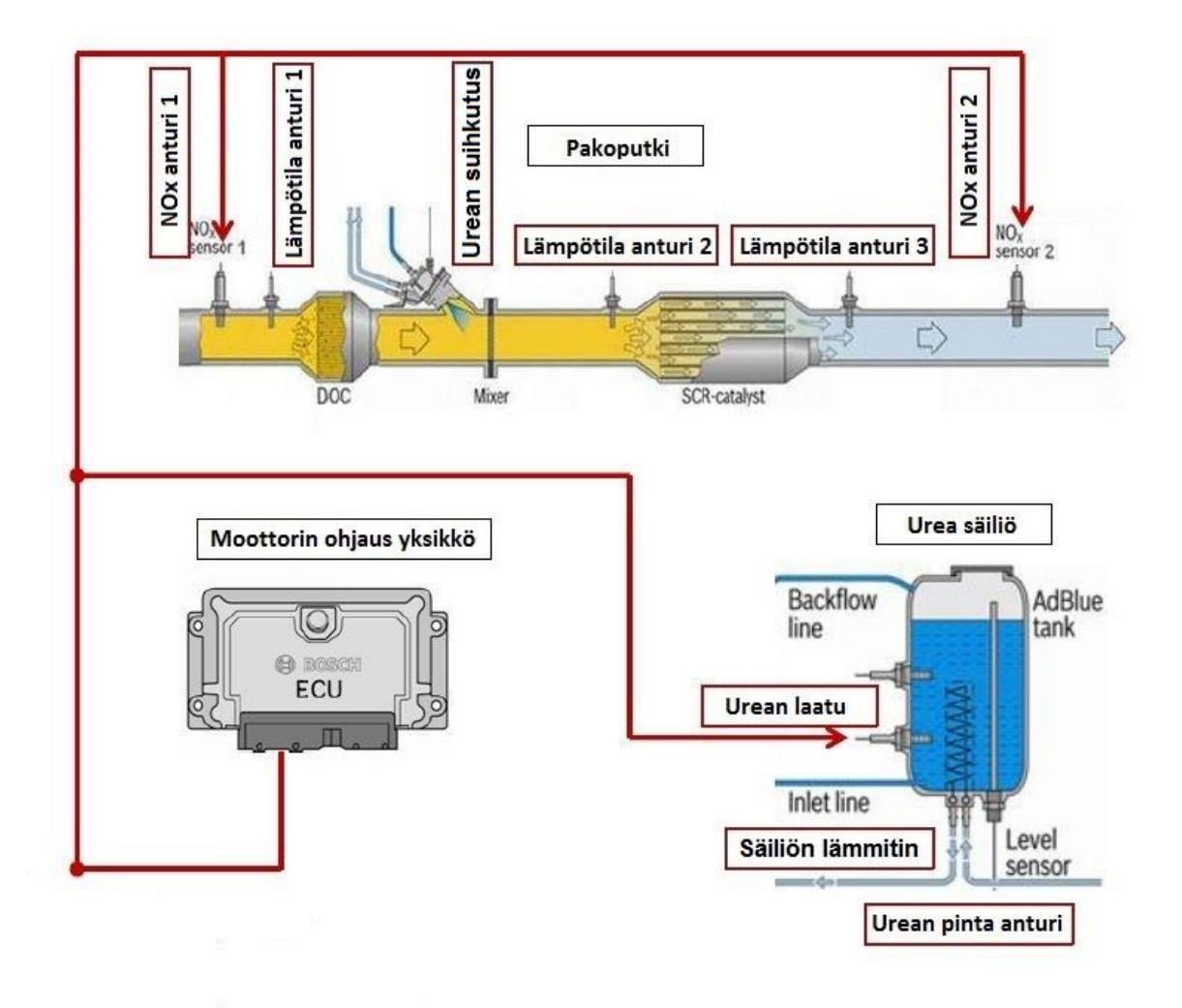

Kuva 19. SCR-järjestelmän vikanäkymä

### <span id="page-31-0"></span>8 TESTAUS

#### <span id="page-31-1"></span>8.1 Ureasäiliön pinnan indikoinnin testaus

Ureasäiliön pinnan indikoinnin testaus tapahtui PCAN-USB:n avulla. PCAN-USB:llä lähetettiin stage 4 -moottorin määritysten mukainen CAN-viesti, joka sisältää tiedon ureasäiliön pinnan tasosta. Vaihtelemalla tiedon arvoa pystyttiin testaamaan mittareiden ja varoitusvalon toiminta. Toimintaa testattiin myös harvesterissa, jossa pintatietoa saatiin muutettua tyhjentämällä ureasäiliötä.

#### <span id="page-31-2"></span>8.2 Ureajärjestelmän vikojen indikoinnin testaus

Ureajärjestelmän vikojen indikoinnin testaus tapahtui PCAN-USB:n avulla. PCAN-USB:llä lähetettiin stage 4 -moottorin määritysten mukaisia vikailmoituksia. Vikailmoituksia lähetetiin satunnaisessa järjestyksessä, jotta varmistuttiin siitä, että indikoinnin valot syttyvät vain ureajärjestelmän vioilla ja että oikea valo syttyy oikealla vialla. Testattiin myös, että vikavalo jää palamaan, kun vika ei ole enää aktiivinen. Vikojen indikointia testattiin myös harvesterissa, jossa vika aiheutettiin irrottamalla aina tietyn anturin johdin.

### <span id="page-32-0"></span>9 TYÖN TULOSTEN ANALYSOINTI

Työn tuloksena saatiin Profi 50 -harvesteriin Sisun uuden stage 4 -moottorin SCRjärjestelmän ureasäiliön pinnan indikointi kuljettajan infonäytölle. Pinnan indikoinnista saatiin kaikki vaatimukset ja määritykset täyttävä. Työn tuloksena saatiin myös toteutettua SCR-järjestelmän perusrakenteen ja vikojen kuvallinen indikointi kuljettajan infonäytölle. SCR-järjestelmän vikojen indikoinnissa on hieman parantamisen varaa, mutta se on riittävän toimiva insinöörityön ajan puitteissa.

Ureasäiliön pinnan indikointia varten suunnitellusta koodista pyrittiin tekemään mahdollisimman yksinkertainen ja selkeä, jotta sen toiminnasta olisi helppo päästä perille myös tulevaisuudessa, jos siihen joudutaan tekemään muutoksia. Pintatiedon indikoinnista tehtiin määritysten mukainen ja jo näytöllä aikaisemmin olleiden tietojen indikoinnin kaltainen.

SCR-järjestelmän vikojen indikoinnin koodista pyrittiin tekemään myös mahdollisimman yksinkertainen ja selkeä. Koodiin pyrittiin lisäämään myös mahdollisimman paljon kommentteja ja kiinnittämään huomiota muistipaikkojen nimeämiseen, jotta siihen olisi mahdollisimman helppo tehdä muutoksia tulevaisuudessa. SCRjärjestelmän vikojen ja perusrakenteen kuvallisessa indikoinnissa kuljettajan infonäytöllä pyrittiin tekemään mahdollisimman selkeää ja helposti ymmärrettävää, jotta jopa tekniikasta tietämätön pystyisi suunnilleen hahmottamaan, missä mahdollinen vika on.

### <span id="page-33-0"></span>10 YHTEENVETO

Insinöörityön tavoitteena oli toteuttaa Profi 50 -harvesteriin SCR-järjestelmän ureasäiliön pinnankorkeuden ja siihen liittyvän varoitusvalon indikointi kuljettajan infonäytölle. Toisena tavoitteena oli toteuttaa SCR-järjestelmän ja sen vikojen havainnollistaminen kuljettajan infonäytöllä.

Työn teosta suurin osa ajasta meni uuden opetteluun ja tiedon etsintään, koska lähes kaikki työssä käytetyt asiat tulivat kokonaan uusina asioina. Uudet asiat kuitenkin oppi hyvin nopeasti ja itse työn teossa olisi päässyt nopeasti alkuun, mutta työn tekoon ja testaukseen tarvitun PCAN-USB:n saannissa olleiden ongelmien takia työn alku hieman hidastui ja viivästyi. Tästä huolimatta työn työosuus sujui hyvin ja ilman muita takaiskuja.

Ureasäiliön pinnan ja sen varoitusvalon indikoinnit saatiin toteutettua kaikkien määritysten mukaisesti ja niiden toiminta testattua testiympäristössä ja Profi 50 harvesterissa. SCR-järjestelmän havainnollistaminen saatiin toteutettua, kuten oli suunniteltu. SCR-järjestelmän vikojen havainnollistaminen saatiin toteutettua siltä osin kun se oli mahdollista insinöörityön ajan puitteissa.

### <span id="page-34-0"></span>LÄHTEET

(1) ProfiPro Oy. Available at: [http://www.profipro.fi/.](http://www.profipro.fi/) Accessed 02/02, 2015.

(2) Saha H. CAN-väylä. 2012 09.11.2012:12.1.2015.

(3) Wilfried V. A Comprehensible Guide to J1939. First Edition ed.: Copperhill Media Corporation; 2008.

(4) PEAK-System G. PCAN-USB. 2015; Available at: [http://www.peak](http://www.peak-system.com/PCAN-USB.199.0.html?&L=1)[system.com/PCAN-USB.199.0.html?&L=1.](http://www.peak-system.com/PCAN-USB.199.0.html?&L=1) Accessed 2/15, 2015.

(5) AdBlue. 05.08.2013; Available at: [http://fi.wikipedia.org/wiki/AdBlue.](http://fi.wikipedia.org/wiki/AdBlue) Accessed 01.12, 2015.

(6) Omron. NS-Sereies Programmable Terminals Setup Manual. 2007:15.2.2015.

(7) Omron. Omron NS12 TFT-näyttö. 2015; Available at: [http://industrial.omron.eu/en/products/catalogue/automation\\_systems/hmi/scalabl](http://industrial.omron.eu/en/products/catalogue/automation_systems/hmi/scalable_hmi/ns12/default.html) [e\\_hmi/ns12/default.html.](http://industrial.omron.eu/en/products/catalogue/automation_systems/hmi/scalable_hmi/ns12/default.html) Accessed 2/15, 2015.

(8) Omron. CJ2M-CPU3 datalehti. 2001:15.2.2015.

(9) Omron. CJ1W-CORT21 operatin manual. 2004 4.11.2004:15.2.2015.